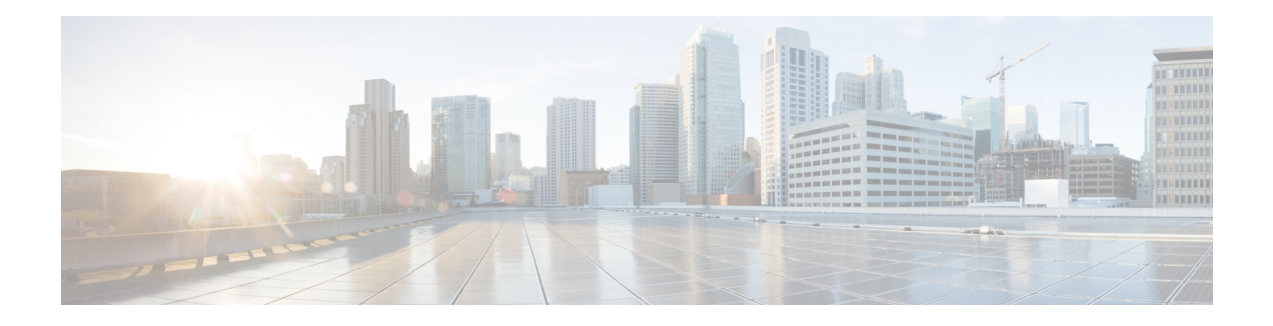

## **UDP Generation**

This chapter providesinformation to use Cisco Unified Communications Manager Bulk Administration (BAT) to set up extension mobility quickly by generating and inserting profiles for all IP phone users. BAT generates user device profiles for all phones, regardless of the number of devices that the user controls. For example, if a user controls two devices, BAT generates two separate user device profiles, one for each device and associates them to the same user. BAT sets one of the generated user device profiles as the default user device profile for the user. BAT generates user device profiles for all IP phones based on the phone button template for each phone model.

**Note**

You do not use a user device profile template or a CSV data file to perform this action. When BAT generates these user device profiles, they are associated with the user.

- Insert User Device Profiles for User [Devices,](#page-0-0) on page 1
- Topics Related to User Device Profile [Generation,](#page-2-0) on page 3

### <span id="page-0-0"></span>**Insert User Device Profiles for User Devices**

You can generate user device profiles for all users.

When you are inserting a file that was generated with the export utility, the export utility appends a numerical suffix n for each line that is configured on a phone. For example, an export file with the name "sales 7960 1 3.txt" indicates that all phone records in this file have lines 1 and 3 configured. Use the appended suffixes to guide you in choosing a phone template with the correct line configuration during the UDP profile insertion.

You can use the dummy MAC address option when adding CTI ports. This option gives a unique device name to each CTI port in the form of dummy MAC addresses that you can manually update later using the Cisco Unified Communications Manager Administration or the Unified CM Auto-Register phone Tool.

The dummy MAC address option automatically generates dummy MAC addresses in the following format:

XXXXXXXXXXXX

where X represents any 12-character, hexadecimal (0-9 and A-F) number.

#### **Procedure**

<span id="page-1-1"></span><span id="page-1-0"></span>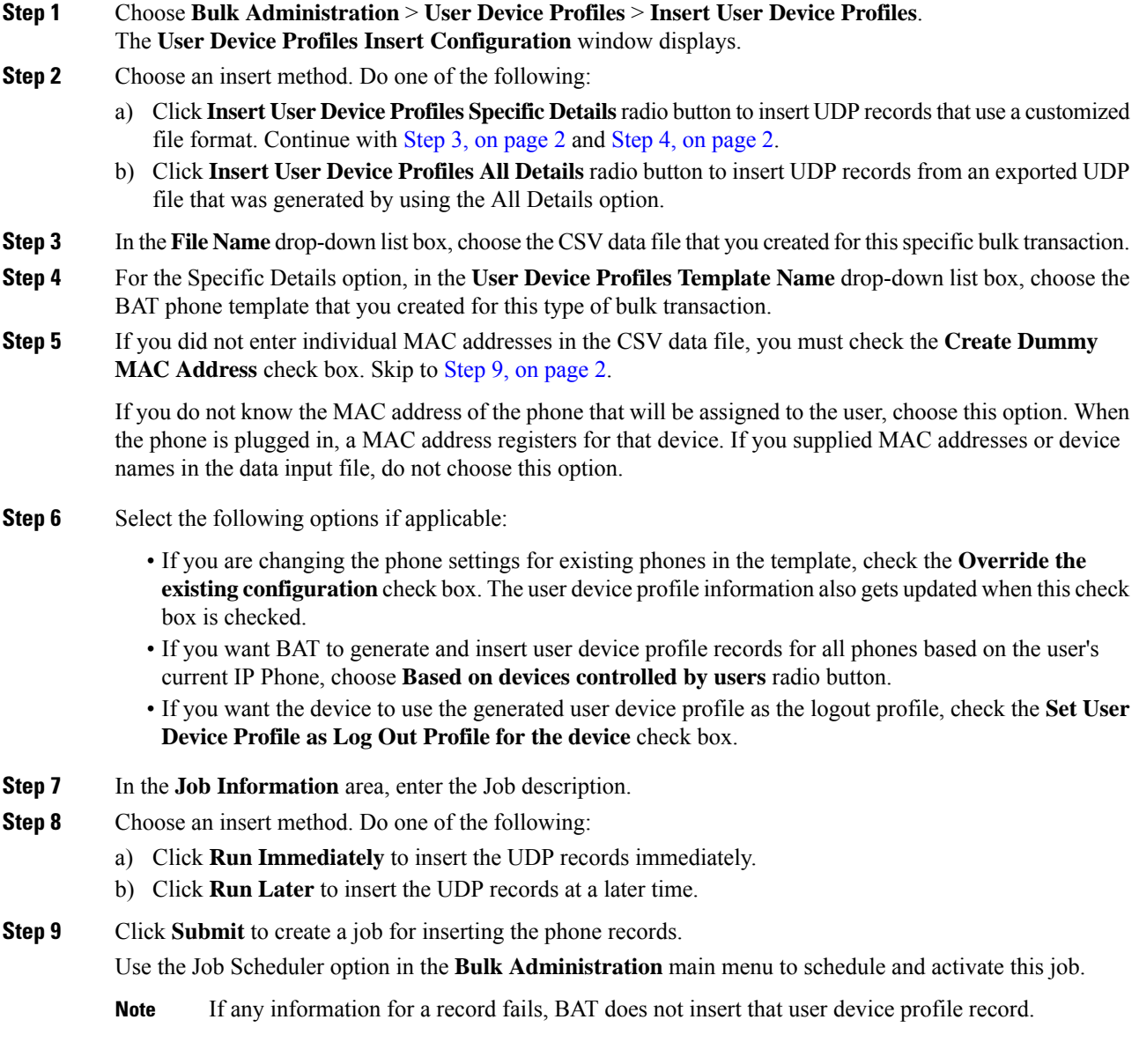

### <span id="page-1-2"></span>**Related Topics**

BAT Log [Files](cucm_b_bulk-administration-guide-1151su8_chapter78.pdf#nameddest=unique_99) Manage [Scheduled](cucm_b_bulk-administration-guide-1151su8_chapter77.pdf#nameddest=unique_98) Jobs TAPS [Overview](cucm_b_bulk-administration-guide-1151su8_chapter75.pdf#nameddest=unique_89) Topics Related to User Device Profile [Generation](#page-2-0), on page 3

# <span id="page-2-0"></span>**Topics Related to User Device Profile Generation**

- Insert User Device Profiles for User [Devices,](#page-0-0) on page 1
- Manage [Scheduled](cucm_b_bulk-administration-guide-1151su8_chapter77.pdf#nameddest=unique_98) Jobs
- TAPS [Overview](cucm_b_bulk-administration-guide-1151su8_chapter75.pdf#nameddest=unique_89)
- BAT Log [Files](cucm_b_bulk-administration-guide-1151su8_chapter78.pdf#nameddest=unique_99)

 $\mathbf I$ 

٦